# **DOMESTIC TRAVEL**

TRAVEL

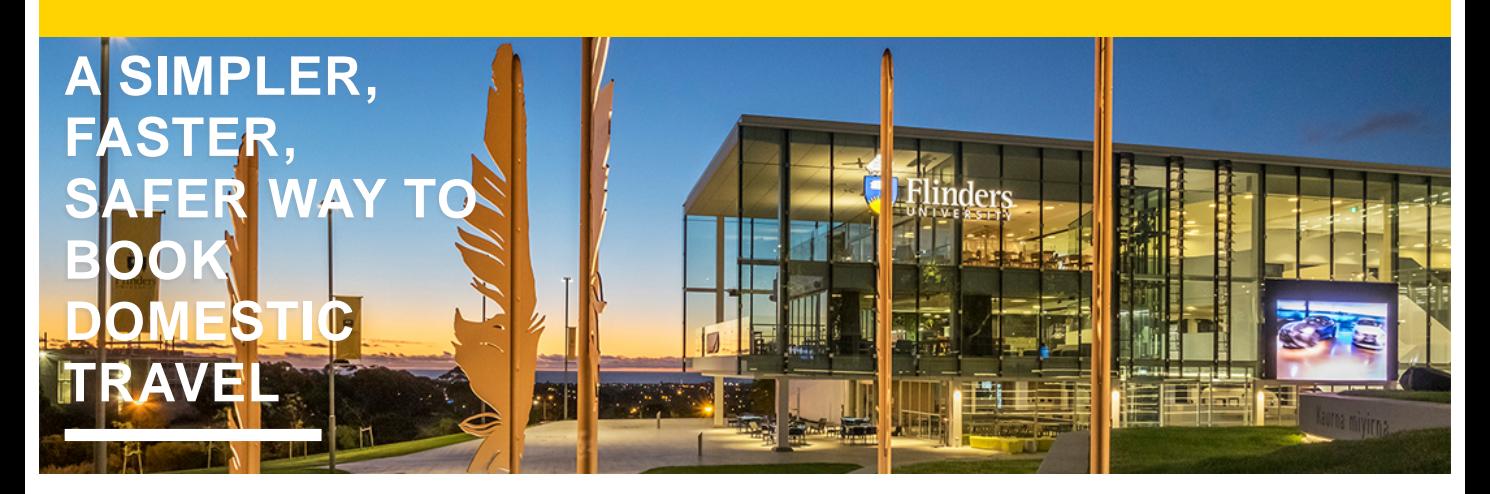

# **SOMEONE'S BOOKING MY TRAVEL**

USE THE NEW 3-STEP PROCESS

To use the simplified domestic travel approval process, you need to:

book via one of the University's current preferred suppliers; Business Travel by STA or Phil Hoffmann Business Travel

#### **and**

use their online booking tool Serko

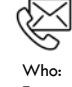

#### **Contact Details**

Finance & Procurement Service Enquiries: https://serviceone.flinders.edu.au/travel-query/ Web: staff.flinders.edu.au/travel

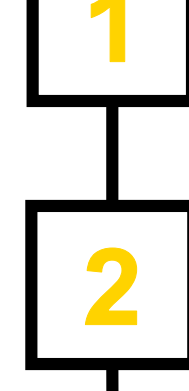

### **APPROVAL**

Seek written approval from your Authorised Person via the online form on the travel webpage. Tell them why, where, when, and give an estimated cost.

## **SUPPLY INFO**

Send the booker all the details they'll need to book your flights, accommodation and/or car hire, including your written approval.

They'll book via Serko. You'll get a confirmation email and itinerary.

### **BON VOYAGE**

It's travel time! Before you depart, get the Serko app for your mobile or tablet for easy access to your itinerary more.

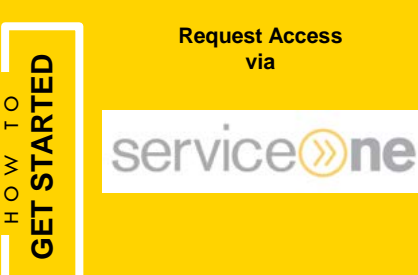

**Request Access via**

#### **Visit the Website**

**Business Travel<sup>by</sup> Em** <https://www.booktravelonline.com.au/Login/flinders>

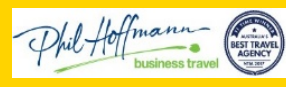

<https://pht.serko.travel/Login/FLINDERS>

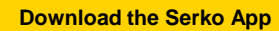

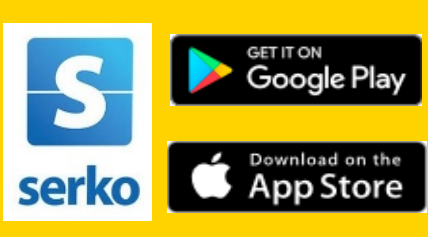